## **HIGH COURT OF UTTARAKHAND**

**FAQ FOR ONLINE PAYMENT SYSTEM**

## **1: Why Java is required ? And what user should do if java is not there ?**

**Java is required for Online Receipt printing. Please do following steps to check or install Java.**

- **1.** Java Plugins are supported only in Microsoft Internet Explorer.
- **2.** If Java is not installed in your PC/system, kindly download the latest Java from [here.](http://custody.stockholding.com/java/jre-8u45-windows-i586.zip)
- **3.** If Java is installed but disabled in your Browser, kindly check the guide for [How to](https://www.java.com/en/download/help/index_using.xml) [enable java in](https://www.java.com/en/download/help/index_using.xml) browser.

## **2: What user should do when Java Security Information dialog box appears?**

**Please click on the check box for 'Always trust content from this publisher' and Run the application. Do not cancel.**

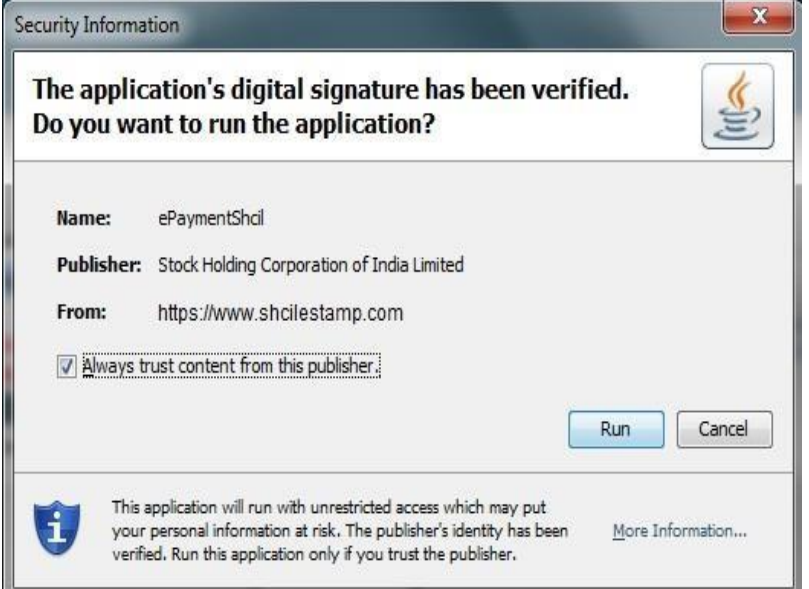

**3: What Java Settings are required to print Online Receipt, on users machine ?**

1: Please clear browser cache if you are unable to print receipt. 2: Modify Java Security Settings.

a: Go to Control Panel and Click on Java icon.

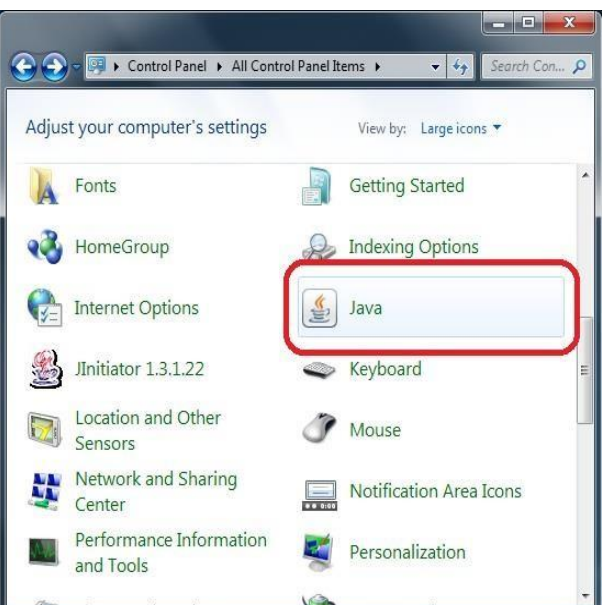

b: In Java control panel window, click on 'Security Tab'. Drag security Level to lowest.

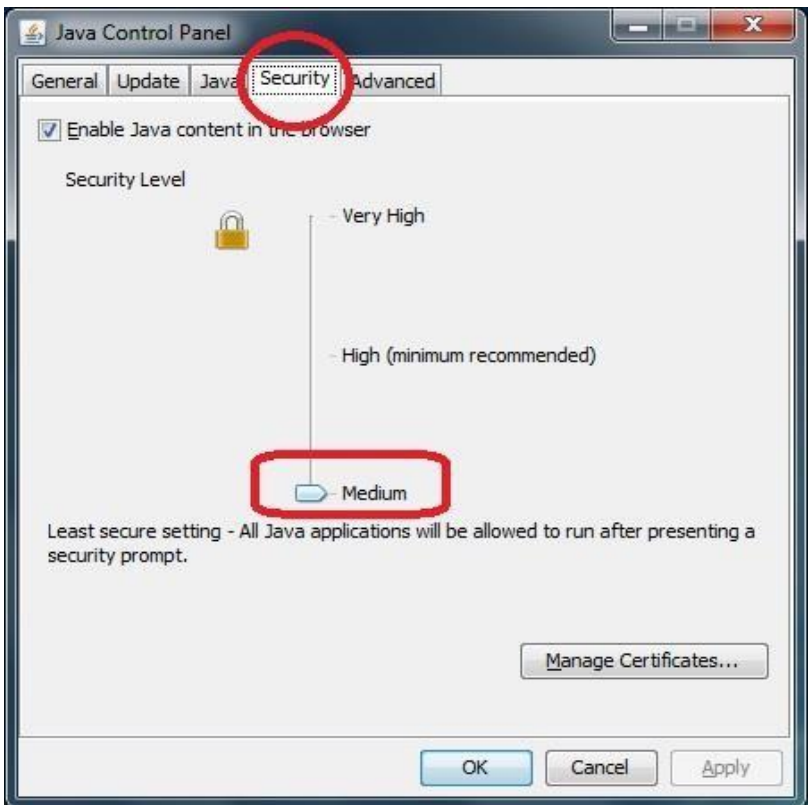

c: In Java control panel window, Click on Advance Tab, and check for below settings.

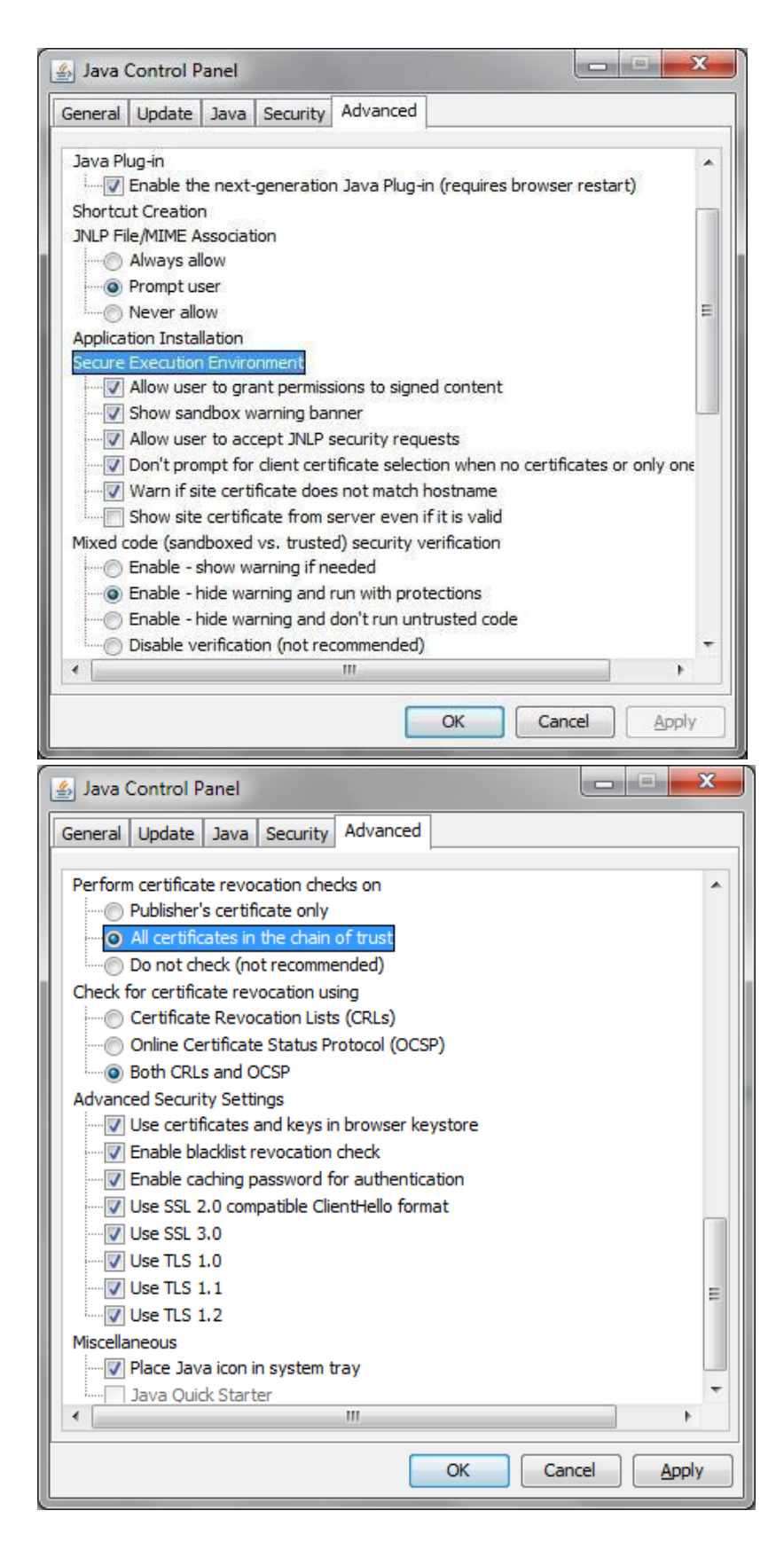

d: In Java control panel window, Click on General Tab -> Temporary Internet Files -> Settings. Click on Delete files.

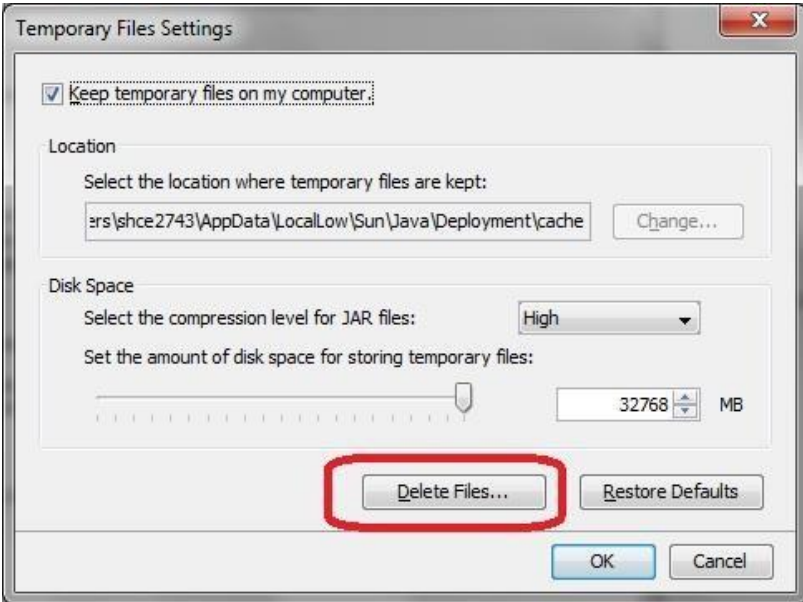

e: Close and reopen browser window, and try for Receipt Printing.